**MCDB/BCHM 4312 & 5312 – Quantitative Optical Imaging**

**Lecture 3:**

# **Getting started with MATLAB**

**Lecturer: Jian Wei Tay**

Date: 27 August 2021

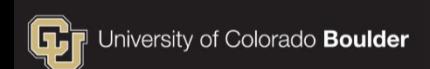

# **Learning objectives**

- **IDENTIFY KEY COMPONENTS OF the MATLAB interface**
- **Declaring and clearing variables**
- Arithmetic operators
- Entering numbers using scientific "e" notation
- Writing a script

# **Key components of the MATLAB interface**

- Command Window
- Workspace
- **Working Directory**
- **Current Folder**
- Status Bar

### **Entering commands in the Command Window**

Type the following into the Command Window:

$$
\Rightarrow 10 + 3
$$

**Note:** Code will be written in a fixed-width font

**Press** | Enter | to run (execute) the command

ans  $=$ 

**MCDB/BCHM 4312 & 5312 (Fall 2021)**

# **Variables**

# In computer programming, variables are named containers of data

# **Creating variables in MATLAB**

Run the following in the Command Window:

 $\rightarrow$  A = 10

Check that the variable A was created in the Workspace

### **The assignment operator (=)**

 The assignment operator takes the value on its right and stores it in the variable on the left

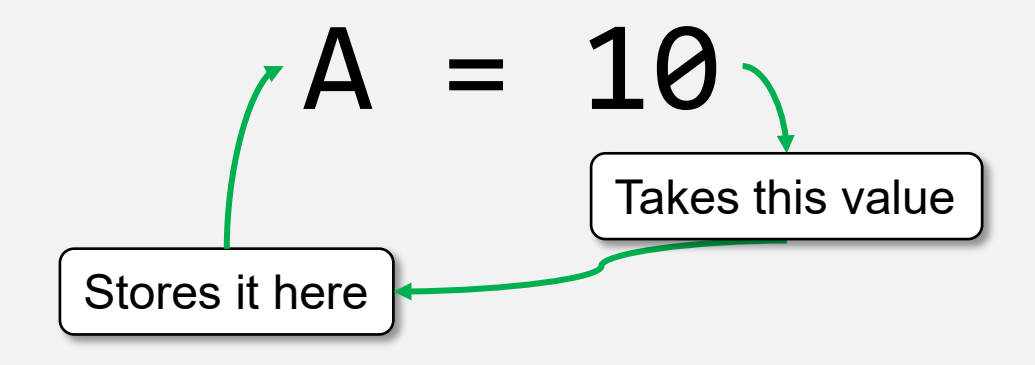

# **The assignment operator (=)**

Assigning a value to an existing variable will overwrite it

• Run the following commands:

$$
\Rightarrow A = 10
$$
  

$$
\Rightarrow A = 20
$$

What is the final value of A?

**Note:** You can print the value of a variable by typing its name in the Command Window:

>> A

# **Variable naming rules**

- Must start with a letter
- Can only contain letters, numbers, and underscores (\_)

# **Clearing variables in the Workspace**

• Run the following command:

>> clearvars

 Check that all variables have been removed from the **Workspace** 

> **Note:** Trying to refer to a cleared variable will result in an error:

Unrecognized function or variable 'A'.

### **Arithmetic operations in MATLAB**

• Run the following command:

$$
\Rightarrow \quad A = 10 + 3
$$

What is the value of A?

**Note:** The commands on the right side of the assignment operator are executed first before the final value is stored.

### **Arithmetic operators in MATLAB**

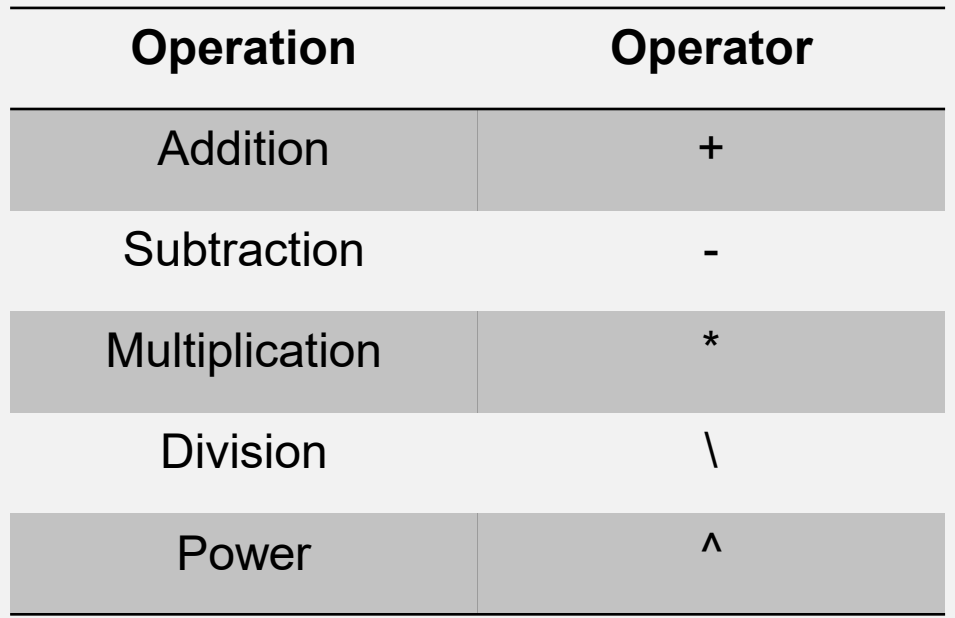

### **Practice**

 Which of the following commands computes the equation shown below?

$$
Y=10x^2+5
$$

A. 
$$
Y = 10x^2 + 5
$$
  
B.  $Y = 10 * x^2 + 5$   
C.  $Y = 10 * x ** 2 + 5$   
D. I don't know

### **Using variables in commands**

Run the following commands:

>> A = 10 >> B = A \* 3

### **Unassigned outputs – the ans variable**

**Enter the following:** 

 $>> 10 + 2$ 

What variable(s) were created in the Workspace?

### **Unassigned outputs – the ans variable**

 MATLAB creates the variable ans if the output of a command is not explicitly assigned to a variable.

> **Caution:** This variable can easily be overwritten (e.g., if you run multiple commands without assigning a variable).

Best practice states that you should never use ans in your commands or code.

### **Scientific "e" notation**

 When entering very large or very small numbers, you can use scientific "e" notation

# $3.587 \times 10^{12} = 3.587e^{12}$

# **Operator precedence**

Rules which determine which operators are evaluated first

# **Operator precedence**

# $\hat{ }$  followed by  $\hat{ }$  / followed by +-

### **Example of operator precedence**

**Enter the following command:** 

$$
>> A = 5 + 2 / 2
$$

**How does operator precedence explain the result?** 

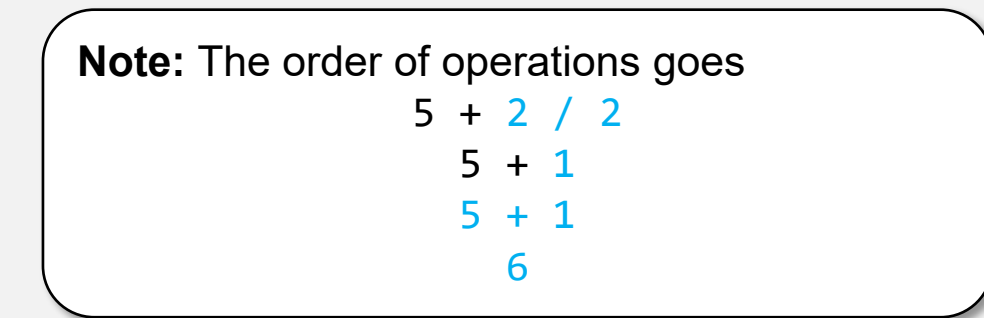

#### **Control the order of operation using parentheses ()**

• Run the following command:

$$
>> A = (5 + 2) / 2
$$

**Note:** The order of operations goes  
\n
$$
(5 + 2) / 2
$$
  
\n7 / 2  
\n7 / 2  
\n3.5

# **Writing a script**

• In MATLAB, scripts are named files which contain commands

- All scripts have the .m extension (they also called m-files)
- Scripts are (typically) executed one line at a time, from top to bottom

# **Creating a script**

• Click on New > Script under the Home tab

Or type in edit <script name>:

>> edit lec3\_example.m

**Note:** This command creates a script in the current working directory.

# **Naming a script**

Scripts have the same naming rules as variables

Must start with a letter

Can only contain letters, numbers, and underscores

### **Comments**

**Comments are lines of code that are not executed by** MATI AB

They start with the percent symbol (%):

%This is a comment A = 10; %This is also a comment

**Note:** Comments can be on their own line, or they can be inserted after a command (but not before a command).

### **Practice**

 Write a script that computes the area of a circle with a radius of 10

$$
A=\pi r^2
$$

**Note:** The constant π can referred to using the function pi

### **Example of a script:**

#### **areaofcircle.m**

%Calculate area of a circle radius =  $10; %cm$ area =  $pi *$  radius^2;

# **Running a script**

 To run a script, you can either click on the Run button in the Editor window

Or type the script name in the Command Window:

>> areaofcircle

**Note:** The script must exist in the current directory or on the MATLAB path (more on this later).

### **Best practices when scripting**

- Scripts should be self-contained code (i.e., they should declare or load all the data they need)
- Consider starting scripts with the clearvars command this avoids mistakes where variables were misnamed or modified in the Command Window
- Name your scripts something descriptive
- Use comments to explain what you are doing

#### **Practice Questions**

### **What does the Workspace do?**

- A. Where you type in commands
- B. Tells you if MATLAB is doing work
- C. Tells you what variables have been declared
- D. Displays files and folders
- E. I don't know

### **What is the assignment operator?**

- $A. +$
- $B. =$
- C. /
- $D. \setminus$
- E. :

### **Without using MATLAB, what is the value of the following command?**

# $Y = 1 + 2^{\wedge} 3 / 2$

- A. 5
- B. 4.5
- C. 3.8
- D. 1

# **Announcement on Problem Sets**

- First problem set (homework) will be assigned on Canvas today
- Please separate the optics and the MATLAB questions
- For the MATLAB homework, please include a printout of your code (with comments)
- If you need help, schedule a meeting with me before next Friday:<https://calendly.com/jiantay>